#### **EN: SMARTY – USER MANUAL**

**\***Please read the manual carefully before using this product.

#### **Preparation before using.**

- 1. Check if all the accessories are included in the product packaging.
- 2. Choose the Micro-SIM card, which matches your GSM network. To make sure, you can refer to to your network provider. (Power the device off before you insert the Micro-SIM card. Once you insert Micro-SIM card, make sure that you lock it in the compartment – it is secured once you hear a "click". Switch the smartwatch by pressind the SOS button. Press the SOS button again for the device to recognize the SIM card.)
- 3. The Micro-SIM card must support GPRS functions and the call screening function.
- 4. Install the APP on the phone.
- 5. The bar code and QR code is used for registering the user.

#### **Registering the mobile client**

- 1. APP registration (Note: Please choose the right language and region before registering). You must register first, before you can log in to your account.
- 2. You can get your registration ID on the back of the watch. Copy the ID into the APP, the ID of the username must contain more than four characters (letters or numbers). The ID and username may not be repeated, other information can be input casually and the password can be modified. The registration screen is represented in the figure bellow.

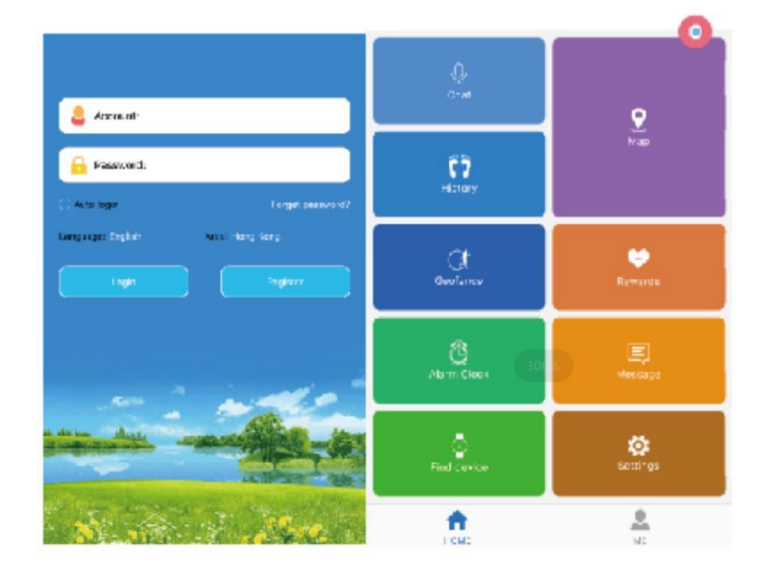

#### **Device functions**

• SOS emergency alarm

Press the SOS button for 3 seconds, the terminal SOS screen will activate, the terminal will enter the alarm state, the watch will dial three SOS number in two rounds. If the call is answered, the watch won't dial anymore. If the call is not answered, the device will keep dialling until the second round is finished. And at the same time, it will send an alarm notification to the APP.

#### • Low power alarm

If the power percentage is less than 20%, the device terminal will send an alarm message to the centre number. At the same time, it will send an alarm notification to the APP.

• Chatting

Enter the menu on the watch, you can chat with people connected to the APP.

• Remote monitoring

Firstly, you need set the tutelar number, and send the opening voice monitoring instructions to the device. Then the device will dial the tutelar number and turn on the auto-answer state. In one-way conversations, the device can't hear voice of the other side.

• Turn off

Remove the Micro-SIM card then click the 'power off' button, the APP can power off the device remotely.

• The Phonebook

You can save 10 numbers onto the device via the APP. These numbers can be accessed through the device and allow a two-way call.

• Answer/ hang up the call Touch the virtual key to answer the incoming call and touch power on button to hang up.

# **Troubleshooting**

Device can't connect to server during first time use and the device is appearing offline. Please check below for common resolutions:

- 1. Check if you have put the Micro-SIM card into the device correctly. If the screen display is normal, please refer to the picture instruction.
- 2. If your Micro-SIM card is out of service, please check if the GPRS service is supported.
- 3. Check whether the GPRS service was cancelled.
- 4. Check whether the parameters of service is in accordance with the supplier instructions, and then set it right.

# **QR code**

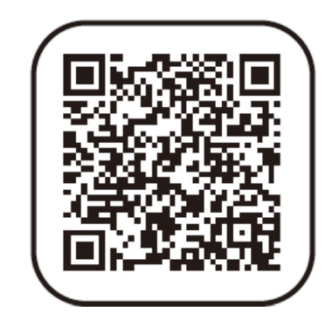

Android and iOS devices can scan it to open the link. After scanning, choose the operating system of your device (Android or iOS).

# **INSTRUCTIONS FOR RECYCLING AND DISPOSAL:**

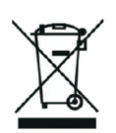

This label means that the product cannot be disposed of as other household waste throughout the EU. To prevent potential damage tothe environment or human health from uncontrolled waste disposal. Recycle responsibly to promote the sustainable use of material resources. If youwant to return a used device, use the drop-off and collection system, or contact the retailer from whom you bought the product. The retailer can accept the product for environmentally safe recycling.

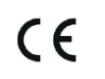

A declaration by the manufacturer that the product complies with the requirements of the applicable EU Directives.

### **SI: SMARTY - UPORABNIŠKI PRIROČNIK**

\*Pred uporabo tega izdelka natančno preberite priročnik.

### **Priprava pred uporabo.**

1. Naspletni stranipreverite, ali je v embalaži izdelka priložena vsa dodatna oprema.

2.Izberite kartico Micro-SIM, ki ustreza vašemu omrežju GSM. Če se želite prepričati, se lahko obrnete na svojega ponudnika omrežnih storitev. (Preden vstavite kartico Micro-SIM, izklopite napravo. Ko vstavite kartico Micro-SIM, se prepričajte, da ste jo zaklenili v predalček - zavarovana je, ko zaslišite "klik". Pametno uro vklopite tako, da pritisnete gumb SOS. Ponovno pritisnite gumb SOS, da naprava prepozna kartico SIM.)

3.Kartica Micro-SIM mora podpirati funkcije GPRS in funkcijo pregledovanja klicev.

4.V telefon namestite aplikacijo APP.

5.Črtna koda in koda QR se uporabljata za registracijo uporabnika.

### **Registracija mobilnega odjemalca**

1.Registracija APP (Opomba: pred registracijo izberite ustrezen jezik in regijo). Preden se lahko prijavite v svoj račun, se morate najprej registrirati.

2.Svojo identifikacijsko številko za registracijo lahko dobite na zadnji strani ure. ID kopirajte v aplikacijo APP, ID uporabniškega imena mora vsebovati več kot štiri znake (črke ali številke). ID in uporabniško ime se ne smeta ponoviti, druge podatke lahko vnesete priložnostno, geslo pa lahko spremenite. Zaslon za registracijo je prikazan na spodnji sliki.

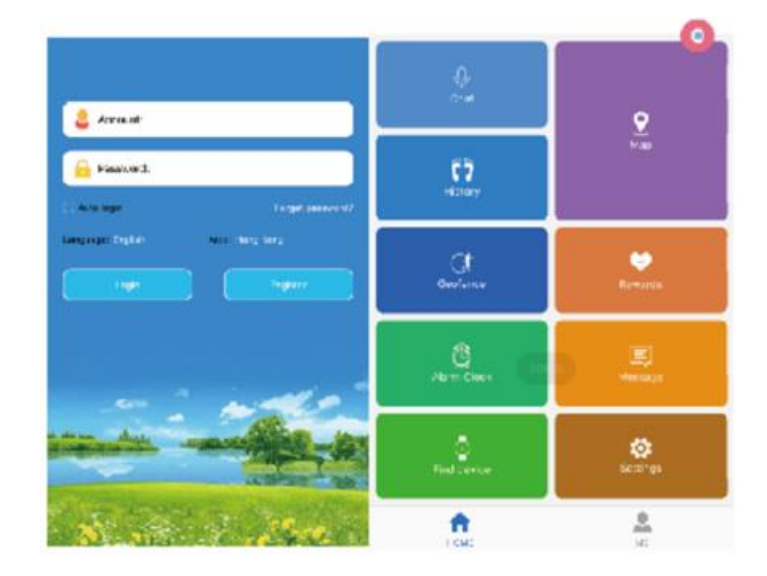

# **Funkcije naprave**

• Alarm SOS v sili

Pritisnite gumb SOS za 3 sekunde, aktiviral se bo zaslon SOS terminala, terminal bo prešel v stanje alarma, ura bo v dveh krogih izbrala tri številke SOS. Če je klic sprejet, ura ne bo več klicala. Če klic ni sprejet, bo naprava nadaljevala z izbiranjem, dokler ne bo končan drugi krog. Hkrati bo v aplikacijo APP poslala obvestilo o alarmu.

• Alarm za nizko porabo energije Če je odstotek energije manjši od 20 %, bo terminal naprave poslal alarmno sporočilo na osrednjo številko. Hkrati bo v aplikacijo APP poslal obvestilo o alarmu.

• Klepetanje Vstopite v meni na uri in se lahko pogovarjate z ljudmi, ki so povezani z aplikacijo APP.

- Spremljanje na daljavo Najprej morate nastaviti številko tutelarja in napravi poslati uvodna glasovna navodila za spremljanje. Nato bo naprava poklicala tutelarsko številko in vklopila stanje samodejnega odgovora. Pri enosmernih pogovorih naprava ne more slišati glasu druge strani.
- Izklop Odstranite kartico Micro-SIM in nato kliknite gumb "izklop", aplikacija APP lahko napravo izklopi na daljavo.
- Telefonski imenik Prek APP lahko v napravo shranite 10 številk. Do teh številk lahko dostopate prek naprave in omogočajo dvosmerni klic.
- Sprejemanje/ odložitev klica Dotaknite se virtualne tipke, da sprejmete dohodni klic, in se dotaknite gumba za vklop, da odložite klic.

# **Odpravljanje težav**

Naprava se med prvo uporabo ne more povezati s strežnikom in naprava se prikaže brez povezave. Za najpogostejše rešitve preverite v nadaljevanju:

1.Preverite, ali ste v napravo pravilno vstavili kartico Micro-SIM. Če je prikaz na zaslonu normalen, si oglejte slikovna navodila.

2.Če je kartica Micro-SIM nedelujoča, preverite, ali je storitev GPRS podprta.

3.Preverite, ali je bila storitev GPRS preklicana.

4.Preverite, ali so parametri storitve v skladu z navodili dobavitelja, in jih nato pravilno nastavite.

# **Koda QR**

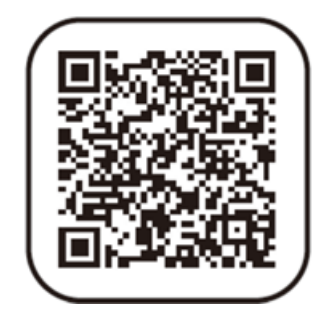

Naprave z operacijskim sistemom Android in iOS jo lahko optično preberejo, da odprejo povezavo. Po skeniranju izberite operacijski sistem naprave (Android ali iOS).

# **NAVODILA ZA RECIKLIRANJE IN ODLAGANJE:**

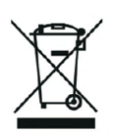

Ta oznaka pomeni, da izdelka ni dovoljeno odvreči med gospodinjske odpadke po vsej EU. Da bi preprečili potencialno škodo okolju ali človeškemu zdravju zaradi nekontroliranega odlaganja odpadkov. Reciklirajte odgovorno za spodbujanje trajnostne rabe materialnih virov. Če želite vrniti uporabljen izdelek, uporabite sistem za oddajo in zbiranje, ali pa stopite v stik z trgovcem, pri katerem ste izdelek kupili. Trgovina lahko sprejme izdelek za okolju prijazno recikliranje.

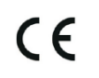

Izjava proizvajalca, da izdelek izpolnjuje zahteve ustreznih direktiv EU.

### **HR: SMARTY – KORISNIČKI PRIRUČNIK**

\*Molimo pažljivo pročitajte priručnik prije korištenja ovog proizvoda.

### **Priprema prije korištenja.**

- 1. Provjerite jesu li svi pribor uključeni u pakiranju proizvoda.
- 2. Odaberite Micro-SIM karticu koja odgovara vašoj GSM mreži. Da biste bili sigurni, možete se obratiti svom pružatelju usluga. (Isključite uređaj prije nego što umetnete Micro-SIM karticu. Jednom kada umetnete Micro-SIM karticu, pobrinite se da je zaključate u pretincu – osigurano je kada čujete "klik". Preklopite pametni sat pritiskom na SOS gumb. Ponovo pritisnite SOS gumb kako bi uređaj prepoznao SIM karticu.)
- 3. Micro-SIM kartica mora podržavati funkcije GPRS-a i funkciju za prepoznavanje poziva.
- 4. Instalirajte aplikaciju na telefon.
- 5. Barkod i QR kod koriste se za registraciju korisnika.

### **Registracija mobilnog klijenta**

- 1. Registracija aplikacije (Napomena: Molimo odaberite odgovarajući jezik i regiju prije registracije). Morate se prvo registrirati prije nego što se možete prijaviti na svoj račun.
- 2. ID registracije možete pronaći na poleđini sata. Kopirajte ID u aplikaciju, korisničko ime mora sadržavati više od četiri znaka (slova ili brojeve). ID i korisničko ime ne smiju se ponoviti, ostale informacije mogu se unijeti proizvoljno, a lozinka se može promijeniti. Registracijski zaslon prikazan je na slici u nastavku.

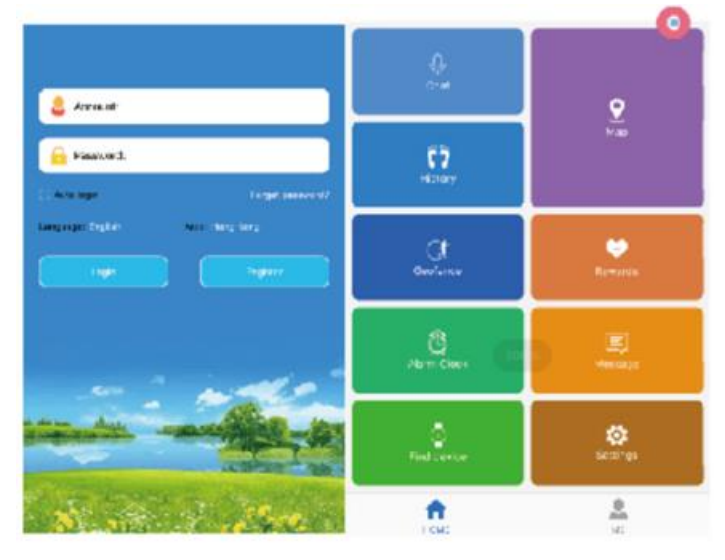

#### **Funkcije uređaja**

#### • SOS hitni alarm

Pritisnite SOS gumb 3 sekunde, terminalni ekran za SOS će se aktivirati, uređaj će ući u stanje alarma, sat će birati tri SOS broja u dva kruga. Ako se poziv odgovori, sat više neće birati. Ako se poziv ne odgovori, uređaj će nastaviti birati dok se ne završi drugi krug. Istovremeno će poslati obavijest o alarmu aplikaciji.

# • Alarm niskog napona

Ako je postotak napajanja manji od 20%, terminal uređaja će poslati poruku alarma na centar broja. Istovremeno će poslati obavijest o alarmu aplikaciji.

#### • Četovanje

Uđite u izbornik na satu, možete razgovarati s osobama povezanima s aplikacijom.

# • Daljinsko nadgledanje

Prvo trebate postaviti zaštitni broj i poslati upute za otvaranje glasovnog nadzora uređaju. Zatim će uređaj birati zaštitni broj i uključiti automatsko odgovaranje. U jednosmjernim razgovorima uređaj ne može čuti glas druge strane.

• Isključivanje

Uklonite Micro-SIM karticu, a zatim pritisnite gumb "isključi", aplikacija može daljinski isključiti uređaj. • Imenik

Možete spremiti 10 brojeva na uređaj putem aplikacije. Na ove brojeve možete pristupiti putem uređaja i omogućiti dvosmjerni poziv.

• Odgovor/povjesni poziv

Dodirnite virtualni gumb kako biste odgovorili na dolazni poziv i dodirnite gumb za napajanje kako biste ga prekinuli.

# **Rješavanje problema**

Uređaj se ne može povezati na server prilikom prvog korištenja i uređaj je izvan mreže. Molimo provjerite ispod za uobičajena rješenja:

- 1. Provjerite jeste li pravilno umetnuli Micro-SIM karticu u uređaj. Ako je zaslon ispravan, molimo pogledajte slikovne upute.
- 2. Ako vaša Micro-SIM kartica nije u funkciji, provjerite podržava li uslugu GPRS-a.
- 3. Provjerite je li usluga GPRS-a otkazana.
- 4. Provjerite jesu li parametri usluge u skladu s uputama dobavljača, a zatim ih postavite ispravno.

# **QR kod**

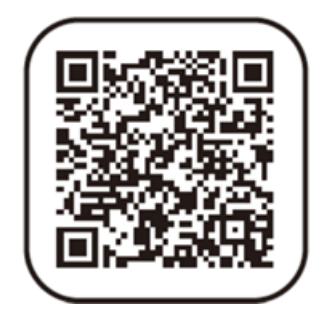

Android i iOS uređaji mogu ga skenirati da otvore vezu. Nakon skeniranja, odaberite operativni sustav vašeg uređaja (Android ili iOS).

#### **UPUTE ZA RECIKLAŽU I ODLAGANJE:**

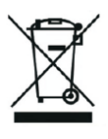

Ova oznaka znači da se proizvod ne smije odbaciti kao ostatak kućanstva u cijeloj EU. Kako biste spriječili moguću štetu okolišu ili ljudskom zdravlju od nekontroliranog odlaganja otpada. Reciklirajte odgovorno kako biste potaknuli održivu uporabu materijalnih resursa. Ako želite vratiti korišteni uređaj, koristite sustav za predaju i prikupljanje, ili kontaktirajte prodavača od kojeg ste kupili proizvod. Prodavač može prihvatiti proizvod za ekološki sigurno recikliranje.

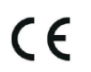

Izjava proizvođača da proizvod zadovoljava zahtjeve odgovarajućih direktiva EU.

#### **IT: SMARTY - MANUALE D'USO**

\*Leggere attentamente il manuale prima di utilizzare il prodotto.

#### **Preparazione prima dell'uso.**

1.Controllare che tutti gli accessori siano inclusi nella confezione del prodotto.

2.Scegliere la scheda Micro-SIM adatta alla propria rete GSM. Per accertarsene, è possibile rivolgersi al proprio gestore di rete. (Spegnere il dispositivo prima di inserire la scheda Micro-SIM. Una volta inserita la scheda Micro-SIM, assicurarsi di bloccarla nello scomparto: è fissata quando si sente un "clic". Spegnere lo smartwatch premendo il pulsante SOS. Premere di nuovo il pulsante SOS per far riconoscere al dispositivo la scheda SIM).

3.La scheda Micro-SIM deve supportare le funzioni GPRS e la funzione di screening delle chiamate. 4.Installare l'APP sul telefono.

5.Il codice a barre e il codice QR vengono utilizzati per la registrazione dell'utente.

#### **Registrazione del client mobile**

1.Registrazione dell'APP (Nota: scegliere la lingua e la regione giusta prima di effettuare la registrazione). È necessario registrarsi prima di poter accedere al proprio account. 2. L'ID di registrazione si trova sul retro dell'orologio. Copiare l'ID nell'APP; l'ID del nome utente deve contenere più di quattro caratteri (lettere o numeri). L'ID e il nome utente non possono essere ripetuti, le altre informazioni possono essere inserite casualmente e la password può essere modificata. La schermata di registrazione è rappresentata nella figura seguente.

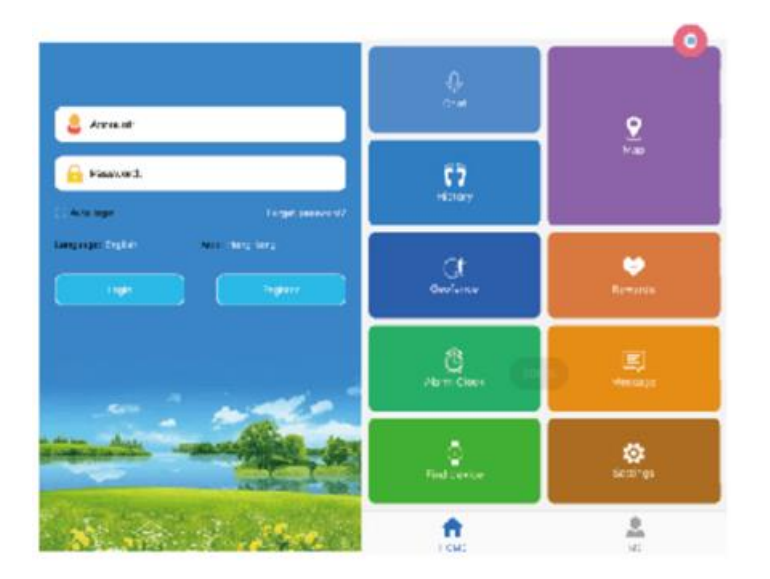

#### **Funzioni del dispositivo**

• Allarme di emergenza SOS

Premere il pulsante SOS per 3 secondi, la schermata SOS del terminale si attiverà, il terminale entrerà nello stato di allarme, l'orologio comporrà tre numeri SOS in due turni. Se la chiamata riceve una risposta, l'orologio non comporrà più il numero. Se la chiamata non riceve risposta, il dispositivo continuerà a comporre fino al termine del secondo ciclo. Allo stesso tempo, invia una notifica di allarme all'APP.

• Allarme di bassa potenza

Se la percentuale di potenza è inferiore al 20%, il terminale del dispositivo invierà un messaggio di allarme al numero centrale. Allo stesso tempo, invierà una notifica di allarme all'APP.

• Chat

Entrando nel menu dell'orologio, è possibile chattare con le persone collegate all'APP.

• Monitoraggio remoto

Per prima cosa, è necessario impostare il numero del tutelare e inviare al dispositivo le istruzioni vocali di apertura del monitoraggio. Quindi il dispositivo comporrà il numero tutelare e attiverà lo stato di risposta automatica. Nelle conversazioni unidirezionali, il dispositivo non può sentire la voce dell'interlocutore.

- **Spegnimento** Rimuovere la scheda Micro-SIM e fare clic sul pulsante 'spegnimento'; l'APP può spegnere il dispositivo da remoto.
- La rubrica È possibile salvare 10 numeri sul dispositivo tramite l'APP. Questi numeri sono accessibili dal dispositivo e consentono di effettuare una chiamata bidirezionale.
- Rispondere/riagganciare la chiamata Toccare il tasto virtuale per rispondere alla chiamata in arrivo e toccare il tasto di accensione per riagganciare.

# **Risoluzione dei problem**

Al primo utilizzo il dispositivo non riesce a connettersi al server e appare offline. Controllare di seguito le soluzioni più comuni:

1.Verificare che la scheda Micro-SIM sia stata inserita correttamente nel dispositivo. Se la visualizzazione dello schermo è normale, fare riferimento alle istruzioni dell'immagine.

2.Se la scheda Micro-SIM è fuori servizio, verificare se il servizio GPRS è supportato.

3.Controllare se il servizio GPRS è stato cancellato.

4.Controllare se i parametri del servizio sono conformi alle istruzioni del fornitore, quindi impostarli correttamente.

# **Codice QR**

![](_page_7_Picture_16.jpeg)

I dispositivi Android e iOS possono scansionarlo per aprire il link. Dopo la scansione, scegliere il sistema operativo del dispositivo (Android o iOS).

#### **ISTRUZIONI PER IL RICICLAGGIO E LO SMALTIMENTO:**

![](_page_8_Picture_1.jpeg)

Questa etichetta indica che il prodotto non può essere smaltito come altri rifiuti domestici in tutta l'Unione Europea. Per prevenire possibili danni all'ambiente o alla salute umana derivanti da uno smaltimento non controllato dei rifiuti. Ricicla responsabilmente per promuovere l'uso sostenibile delle risorse materiali. Se desideri restituire un dispositivo usato, utilizza il sistema di raccolta o contatta il rivenditore presso il quale hai acquistato il prodotto. Il rivenditore può accettare il prodotto per un riciclaggio ecologicamente sicuro.

![](_page_8_Picture_3.jpeg)

Una dichiarazione del produttore che attesta che il prodotto è conforme ai requisiti delle direttive dell'UE applicabili.

#### **DE/AT: SMARTY - BENUTZERHANDBUCH**

\***Bitte**lesen Sie das Handbuch sorgfältig durch, bevor Sie dieses Produkt benutzen.

#### **Vorbereitung vor dem Gebrauch.**

1.Überprüfen Sie, ob das gesamte Zubehör in der Produktverpackung enthalten ist. 2.Wählen Sie die Micro-SIM-Karte, die zu Ihrem GSM-Netz passt. Um sicherzugehen, können Sie sich an Ihren Netzbetreiber wenden. (Schalten Sie das Gerät aus, bevor Sie die Micro-SIM-Karte einlegen. Vergewissern Sie sich nach dem Einsetzen der Micro-SIM-Karte, dass sie im Fach eingerastet ist - sie ist gesichert, sobald Sie ein "Klick" hören. Schalten Sie die Smartwatch aus, indem Sie die SOS-Taste drücken. Drücken Sie die SOS-Taste erneut, damit das Gerät die SIM-Karte erkennt). 3.Die Micro-SIM-Karte muss GPRS-Funktionen und die Anrufüberwachungsfunktion unterstützen. 4.Installieren Siedie APP auf dem Telefon.

5.Der Barcode und der QR-Code werden für die Registrierung des Benutzers verwendet.

#### **Registrierung des mobilen Clients**

1.APP-Registrierung (Hinweis: Bitte wählen Sie vor der Registrierung die richtige Sprache und Region aus). Sie müssen sich zuerst registrieren, bevor Sie sich bei Ihrem Konto anmelden können. 2.Ihre Registrierungs-ID finden Sie auf der Rückseite der Uhr. Kopieren Sie die ID in die APP, die ID des Benutzernamens muss mehr als vier Zeichen (Buchstaben oder Zahlen) enthalten. Die ID und der Benutzername dürfen nicht wiederholt werden, andere Informationen können beiläufig eingegeben werden und das Passwort kann geändert werden. Der Registrierungsbildschirm ist in der Abbildung unten dargestellt.

![](_page_9_Figure_7.jpeg)

#### **Gerätefunktionen**

#### • SOS-Notfallalarm

Drücken Sie die SOS-Taste für 3 Sekunden, der SOS-Bildschirm des Terminals wird aktiviert, das Terminal geht in den Alarmzustand über, die Uhr wählt drei SOS-Nummern in zwei Runden. Wenn der Anruf angenommen wird, wählt die Uhr nicht mehr. Wenn der Anruf nicht angenommen wird, wählt das Gerät weiter, bis die zweite Runde beendet ist. Gleichzeitig sendet sie eine Alarmbenachrichtigung an die APP.

• Alarm bei niedrigem Stromverbrauch Wenn der Stromverbrauch weniger als 20 % beträgt, sendet das Gerät eine Alarmmeldung an die zentrale Nummer. Gleichzeitig wird eine Alarmbenachrichtigung an die APP gesendet.

- Chatten Wenn Sie das Menü auf der Uhr aufrufen, können Sie mit Personen chatten, die mit der APP verbunden sind.
- Fernüberwachung

Zuerst müssen Sie die Tutorennummer einstellen und die Anweisungen zur Öffnung der Sprachüberwachung an das Gerät senden. Dann wählt das Gerät die Tutorennummer an und schaltet den automatischen Antwortstatus ein. Bei einseitigen Gesprächen kann das Gerät die Stimme der anderen Seite nicht hören.

- Ausschalten Entfernen Sie die Micro-SIM-Karte und klicken Sie dann auf die Schaltfläche "Ausschalten", die APP kann das Gerät aus der Ferne ausschalten.
- Das Telefonbuch Sie können über die APP 10 Nummern auf dem Gerät speichern. Auf diese Nummern kann über das Gerät zugegriffen werden und sie ermöglichen ein Zwei-Wege-Gespräch.
- Anrufannehmen/auflegen Berühren Sie die virtuelle Taste, um den eingehenden Anruf anzunehmen, und berühren Sie die Einschalttaste, um aufzulegen.

# **Fehlersuche**

Das Gerät kann bei der ersten Verwendung keine Verbindung zum Server herstellen und wird als offline angezeigt. Prüfen Sie bitte die folgenden allgemeinen Lösungen:

1.Überprüfen Sie, ob Sie die Micro-SIM-Karte richtig in das Gerät eingelegt haben. Wenn die Bildschirmanzeige normal ist, lesen Sie bitte die Bildanleitung.

2.Wenn Ihre Micro-SIM-Karte außer Betrieb ist, überprüfen Sie bitte, ob der GPRS-Dienst unterstützt wird.

3.PrüfenSie, ob der GPRS-Dienst gekündigt wurde.

4.Prüfen Sie, ob die Parameter des Dienstes mit den Anweisungen des Anbieters übereinstimmen, und stellen Sie sie dann richtig ein.

**QR-Code**

![](_page_10_Picture_14.jpeg)

Android- und iOS-Geräte können ihn scannen, um den Link zu öffnen. Wählen Sie nach dem Scannen das Betriebssystem Ihres Geräts (Android oder iOS).

#### **ANLEITUNGEN ZUR RECYCLING UND ENTSORGUNG:**

![](_page_11_Picture_1.jpeg)

Dieses Label bedeutet, dass das Produkt nicht wie üblicher Haushaltsmüll in der gesamten EU entsorgt werden darf. Um mögliche Schäden an der Umwelt oder der menschlichen Gesundheit durch unkontrollierte Abfallentsorgung zu verhindern. Recyceln Sie verantwortungsbewusst, um die nachhaltige Nutzung von Materialressourcen zu fördern. Wenn Sie ein gebrauchtes Gerät zurückgeben möchten, verwenden Sie das Abgabesystem oder wenden Sie sich an den Händler, bei dem Sie das Produkt gekauft haben. Der Händler kann das Produkt umweltfreundlich recyceln.

![](_page_11_Picture_3.jpeg)

Eine Erklärung des Herstellers, dass das Produkt den Anforderungen der geltenden EU-Richtlinien entspricht.

# **CZ: SMARTY - UŽIVATELSKÁ PŘÍRUČKA**

\*Před použitím tohoto výrobku si pečlivě přečtěte návod k obsluze.

# **Příprava před použitím.**

1.Zkontrolujte, zda je veškeré příslušenství součástí balení výrobku.

2.Vyberte kartu Micro-SIM, která odpovídá vaší síti GSM. Chcete-li se ujistit, můžete se obrátit na svého poskytovatele sítě. (Před vložením karty Micro-SIM zařízení vypněte. Po vložení karty Micro-SIM se ujistěte, že jste ji v přihrádce zajistili - je zajištěna, jakmile uslyšíte "cvaknutí". Zapněte chytré hodinky stisknutím tlačítka SOS. Znovu stiskněte tlačítko SOS, aby zařízení rozpoznalo kartu SIM). 3.Karta Micro-SIM musí podporovat funkce GPRS a funkci prověřování hovorů.

- 4.Nainstalujte do telefonu aplikaci APP.
- 5.Čárový kód a QR kód slouží k registraci uživatele.

# **Registrace mobilního klienta**

1.Registrace APP (Poznámka: Před registrací zvolte správný jazyk a oblast). Nejprve se musíte zaregistrovat, teprve poté se můžete přihlásit ke svému účtu.

2.Své registrační ID získáte na zadní straně hodinek. ID zkopírujte do APP, ID uživatelského jména musí obsahovat více než čtyři znaky (písmena nebo číslice). ID a uživatelské jméno se nesmí opakovat, ostatní informace lze zadávat nezávazně a heslo lze měnit. Registrační obrazovka je znázorněna na obrázku níže.

![](_page_12_Figure_10.jpeg)

# **Funkce zařízení**

• SOSnouzový alarm

Stiskněte tlačítko SOS na 3 sekundy, aktivuje se SOS obrazovka terminálu, terminál přejde do stavu alarmu, hodinky vytočí tři SOS čísla ve dvou kolech. Pokud je hovor přijat, hodinky již nebudou vytáčet. Pokud hovor nebude přijat, bude zařízení pokračovat ve vytáčení, dokud nebude dokončeno druhé kolo. A zároveň odešle oznámení o poplachu do aplikace APP.

• Alarm nízké spotřeby Pokud je procento spotřeby nižší než 20 %, terminál zařízení odešle na centrální číslo alarmovou zprávu. Současně odešle alarmové oznámení do aplikace APP.

# • Chatování

Vstupte do nabídky na hodinkách, můžete chatovat s lidmi připojenými k APP.

• Vzdálené monitorování

Nejprve je třeba nastavit číslo tutelaru a odeslat do zařízení úvodní hlasové pokyny pro monitorování. Poté zařízení vytočí číslo tutelaru a zapne stav automatického odpovídání. Při jednosměrných hovorech nemůže zařízení slyšet hlas druhé strany.

- Vypnutí Vyjměte kartu Micro-SIM a poté klikněte na tlačítko "vypnout", aplikace APP může zařízení vypnout na dálku.
- Telefonní seznam Prostřednictvím APP můžete do zařízení uložit 10 čísel. Tato čísla jsou přístupná prostřednictvím zařízení a umožňují obousměrné volání.
- Přijmutí/ zavěšení hovoru Dotykem virtuálního tlačítka přijmete příchozí hovor a dotykem tlačítka zapnutí hovor zavěsíte.

# **Řešení problémů**

Zařízení se při prvním použití nemůže připojit k serveru a zařízení se jeví jako offline. Zkontrolujte níže uvedená běžná řešení:

1.Zkontrolujte, zda jste do zařízení správně vložili kartu Micro-SIM. Pokud je zobrazení na obrazovce normální, podívejte se na obrázkový návod.

2.Pokud je karta Micro-SIM mimo provoz, zkontrolujte, zda je podporována služba GPRS.

3.Zkontrolujte, zda nebyla služba GPRS zrušena.

4.Zkontrolujte, zda jsou parametry služby v souladu s pokyny dodavatele, a poté je správně nastavte.

**QR kód**

![](_page_13_Picture_12.jpeg)

Zařízení se systémem Android a iOS jej mohou naskenovat a otevřít tak odkaz. Po naskenování vyberte operační systém zařízení (Android nebo iOS).

# **NÁVODY K RECYKLACI A ODSTRANĚNÍ:**

![](_page_13_Picture_15.jpeg)

Toto označení znamená, že výrobek nesmí být vyhozen jako běžný domácí odpad po celé EU. Abyste předešli možným škodám na životním prostředí nebo lidskému zdraví z nekontrolované likvidace odpadu. Recyklujte odpovědně k podpoře udržitelného využívání materiálních zdrojů. Chcete-li vrátit použitý zařízení, použijte systém odběru a sběru, nebo kontaktujte prodejce, od kterého jste produkt zakoupili. Prodejce může přijmout výrobek k ekologicky bezpečnému recyklování.

![](_page_13_Picture_17.jpeg)

Prohlášení výrobce, že výrobek splňuje požadavky příslušných směrnic EU.

#### **PL: SMARTY - INSTRUKCJA OBSŁUGI**

\*Przed rozpoczęciem korzystania z produktu należy uważnie przeczytać instrukcję obsługi.

### **Przygotowanie przed użyciem.**

1.Sprawdź, czy w opakowaniu produktu znajdują się wszystkie akcesoria.

2. Wybierzkartę Micro-SIM pasującą do sieci GSM. Aby się upewnić, należy skontaktować się z operatorem sieci. (Przed włożeniem karty Micro-SIM należy wyłączyć urządzenie. Po włożeniu karty Micro-SIM upewnij się, że została ona zablokowana w komorze - jest ona zabezpieczona po usłyszeniu "kliknięcia". Wyłącz smartwatch, naciskając przycisk SOS. Naciśnij przycisk SOS ponownie, aby urządzenie rozpoznało kartę SIM).

3.Karta Micro-SIM musi obsługiwać funkcje GPRS i funkcję wyświetlania połączeń.

4.Zainstalujaplikację na telefonie.

5.Kod kreskowy i kod QR są używane do rejestracji użytkownika.

### **Rejestracja klienta mobilnego**

1.Rejestracja aplikacji (Uwaga: przed rejestracją należy wybrać odpowiedni język i region). Przed zalogowaniem się na swoje konto należy się najpierw zarejestrować.

2.Identyfikatorrejestracji znajduje się z tyłu zegarka.Skopiuj identyfikator do aplikacji, identyfikator nazwy użytkownika musi zawierać więcej niż cztery znaki (litery lub cyfry). Identyfikator i nazwa użytkownika nie mogą się powtarzać, inne informacje można wprowadzać swobodnie, a hasło można modyfikować. Ekran rejestracji jest przedstawiony na poniższym rysunku.

![](_page_14_Picture_11.jpeg)

#### **Funkcje urządzenia**

• Alarm awaryjny SOS

Naciśnij przycisk SOS przez 3 sekundy, ekran SOS terminala zostanie aktywowany, terminal wejdzie w stan alarmu, zegarek wybierze trzy numery SOS w dwóch turach. Jeśli połączenie zostanie odebrane, zegarek nie będzie już wybierać numeru. Jeśli połączenie nie zostanie odebrane, urządzenie będzie wybierać numer aż do zakończenia drugiej rundy. Jednocześnie wyśle powiadomienie alarmowe do aplikacji.

• Alarm niskiego poboru mocy

Jeśli procentowy pobór mocy jest niższy niż 20%, terminal urządzenia wyśle wiadomość alarmową na numer centralny. Jednocześnie wyśle powiadomienie alarmowe do aplikacji.

- Czatowanie Wejdź do menu na zegarku, możesz czatować z osobami połączonymi z aplikacją.
- Zdalne monitorowanie Najpierw należy ustawić numer tutelara i wysłać do urządzenia instrukcje głosowe dotyczące rozpoczęcia monitorowania. Następnie urządzenie wybierze numer tutelar i włączy stan automatycznej odpowiedzi. W rozmowach jednokierunkowych urządzenie nie słyszy głosu drugiej strony.
- Wyłączanie Wyjmij kartę Micro-SIM, a następnie kliknij przycisk "wyłącz", aplikacja może zdalnie wyłączyć urządzenie.
- Książka telefoniczna Za pomocą aplikacji można zapisać w urządzeniu 10 numerów. Numery te są dostępne za pośrednictwem urządzenia i umożliwiają dwukierunkowe połączenie.
- Odbieranie/rozłączanie połączeń Dotknij przycisku wirtualnego, aby odebrać połączenie przychodzące i dotknij przycisku włączania, aby je rozłączyć.

# **Rozwiązywanie problemów**

Urządzenie nie może połączyć się z serwerem podczas pierwszego użycia i urządzenie pojawia się w trybie offline. Sprawdź poniżej typowe rozwiązania:

1.Sprawdź, czy karta Micro-SIM została prawidłowo włożona do urządzenia.Jeśli ekran wyświetla się normalnie, zapoznaj się z instrukcją obrazkową.

2.Jeśli karta Micro-SIM nie działa, sprawdź, czy usługa GPRS jest obsługiwana.

3. Sprawdź, czy usługa GPRS nie zostałaanulowana.

4. Sprawdź,czy parametry usługi są zgodne z instrukcjami dostawcy, a następnie ustaw je prawidłowo.

# **Kod QR**

![](_page_15_Picture_14.jpeg)

Urządzenia z systemem Android i iOS mogą go zeskanować, aby otworzyć łącze. Po zeskanowaniu należy wybrać system operacyjny urządzenia (Android lub iOS).

#### **INSTRUKCJE DOTYCZĄCE RECYKLINGU I UTYLIZACJI:**

![](_page_16_Picture_1.jpeg)

Ta etykieta oznacza, że produkt nie może być usuwany jako zwykły odpad domowy w całej UE. Aby zapobiec potencjalnym szkodom dla środowiska lub zdrowia ludzkiego wynikającym z niekontrolowanego usuwania odpadów. Recykling prowadź odpowiedzialnie, aby promować zrównoważone korzystanie z zasobów materialnych. Jeśli chcesz zwrócić używane urządzenie, skorzystaj z systemu odbioru i kolekcji lub skontaktuj się z detalistą, od którego zakupiłeś produkt. Detalista może przyjąć produkt do ekologicznego recyklingu.

 $C \in$ 

Oświadczenie producenta, że produkt spełnia wymagania odpowiednich dyrektyw UE.

### **HU: SMARTY - FELHASZNÁLÓI KÉZIKÖNYV**

\*Kérjük**,** hogy atermék használata előtt figyelmesen olvassa el a kézikönyvet.

### **Használat előtti előkészítés.**

1.Ellenőrizze, hogy a termék csomagolásában minden tartozék megtalálható-e.

2.Válassza ki a GSM-hálózatnak megfelelő Micro-SIM-kártyát. A biztonság kedvéért forduljon a hálózati szolgáltatójához. (Kapcsolja ki a készüléket, mielőtt behelyezné a Micro-SIM-kártyát. Miután behelyezte a Micro-SIM-kártyát, győződjön meg róla, hogy rögzíti azt a rekeszben - a kártya akkor rögzül, ha egy "kattanást" hall. Kapcsolja be az okosórát az SOS gomb megnyomásával. Nyomja meg újra az SOS gombot, hogy a készülék felismerje a SIM-kártyát).

3.A Micro-SIM kártyának támogatnia kell a GPRS funkciókat és a hívásszűrő funkciót.

4.Telepítse az APP-ot a telefonra.

5.A vonalkód és a QR-kód a felhasználó regisztrációjára szolgál.

### **A mobil ügyfél regisztrálása**

1.APP regisztráció (Megjegyzés: Regisztráció előtt válassza ki a megfelelő nyelvet és régiót). Először regisztrálnia kell, mielőtt bejelentkezhet a fiókjába.

2. Aregisztrációs azonosítót az óra hátoldalán kapja meg. Másolja be az azonosítót az APP-ba, a felhasználónév azonosítójának több mint négy karaktert (betűket vagy számokat) kell tartalmaznia. Az azonosító és a felhasználónév nem ismétlődhet, egyéb adatokat lazán be lehet írni, és a jelszó is módosítható. A regisztrációs képernyő az alábbi ábrán látható.

![](_page_17_Picture_11.jpeg)

# **Készülékfunkciók**

• SOSvészjelzés

Nyomja meg az SOS gombot 3 másodpercig, a terminál SOS képernyője aktiválódik, a terminál riasztási állapotba kerül, az óra két körben három SOS számot tárcsáz. Ha a hívásra válaszolnak, az óra nem tárcsázik tovább. Ha a hívásra nem válaszolnak, a készülék a második kör befejezéséig folytatja a tárcsázást. Ezzel egyidejűleg pedig riasztási értesítést küld az APPnak.

• Alacsony energiaellátás riasztás Ha az energiaellátás százalékos aránya 20%-nál kevesebb, a készülék terminálja riasztási üzenetet küld a központi számra. Ezzel egyidejűleg riasztási értesítést küld az APP-nak.

- Csevegés Belépve az óra menüjébe, cseveghet az APP-hoz csatlakozott emberekkel.
- Távfelügyelet

Először is be kell állítania a tutelar számot, és el kell küldenie a nyitó hangfelügyeleti utasításokat a készüléknek. Ezután a készülék tárcsázza a tutelar számot és bekapcsolja az automatikus válasz állapotot. Egyirányú beszélgetés esetén a készülék nem hallja a másik fél hangját.

- Kikapcsolás Vegye ki a Micro-SIM kártyát, majd kattintson a "kikapcsolás" gombra, az APP távolról kikapcsolhatja a készüléket.
- A telefonkönyv Az APP-on keresztül 10 számot menthet a készülékre. Ezek a számok a készüléken keresztül elérhetők, és kétirányú hívást tesznek lehetővé.
- Hívás fogadása/ letétele A bejövő hívás fogadásához érintse meg a virtuális billentyűt, a letételhez pedig a bekapcsoló gombot.

# **Hibaelhárítás**

A készülék az első használat során nem tud csatlakozni a szerverhez, és a készülék offline állapotban jelenik meg. Kérjük, nézze meg az alábbiakban a gyakori megoldásokat:

1.Ellenőrizze, hogy helyesen helyezte-e be a Micro-SIM-kártyát a készülékbe. Ha a képernyő megjelenítése normális, kérjük, tekintse meg a képi utasítást.

2.Ha a Micro-SIM kártya nem működik, ellenőrizze, hogy a GPRS szolgáltatás támogatott-e.

3.Ellenőrizze, hogy a GPRS szolgáltatás nem lett-e töröltetve.

4.Ellenőrizze, hogy a szolgáltatás paraméterei megfelelnek-e a szállító utasításainak, majd állítsa be helyesen.

# **QR-kód**

![](_page_18_Picture_14.jpeg)

Android és iOS eszközökkel beolvasva megnyithatja a linket. A beolvasás után válassza ki a készülék operációs rendszerét (Android vagy iOS).

#### **UTASÍTÁSOK A SZEMÉTLEADÁS ÉS HULLADÉKKEZELÉSHEZ:**

![](_page_19_Picture_1.jpeg)

Ez a címke azt jelenti, hogy a terméket nem szabad háztartási hulladékként eldobni az EU egész területén. Az esetleges környezeti vagy emberi egészségre káros hatások megelőzése érdekében. Felelősségteljesen használja újra, hogy elősegítse a materialitás fenntartható felhasználását. Ha vissza szeretné adni a használt eszközt, használja az eldobási és gyűjtési rendszert, vagy lépjen kapcsolatba azokkal a kiskereskedőkkel, akiktől a terméket megvásárolta. A kiskereskedő elfogadhatja a terméket környezetbarát újrahasznosításra.

![](_page_19_Picture_3.jpeg)

A gyártó nyilatkozata arról, hogy a termék megfelel az érvényes EU irányelveknek.

#### **EN: SMARTY - РЪКОВОДСТВО ЗА ПОТРЕБИТЕЛЯ**

**\*Моля,**прочетете внимателно ръководството, преди да използвате този продукт.

#### **Подготовка преди употреба.**

1.Проверете дали всички аксесоари са включени в опаковката на продукта.

2.Изберете Micro-SIM картата, която съответства на вашата GSM мрежа. За да се уверите в това, можете да се обърнете към вашия мрежови оператор. (Изключете устройството, преди да поставите Micro-SIM картата. След като поставите Micro-SIM картата, уверете се, че сте я заключили в отделението - тя е осигурена, след като чуете "щракване". Превключете смарт часовника, като натиснете SOS бутона. Натиснете отново SOS бутона, за да разпознае устройството SIM картата.)

3.Micro-SIM картата трябва да поддържа GPRS функции и функцията за скрининг на повиквания. 4.Инсталирайте приложението APP на телефона.

5.Баркодът и QR кодът се използват за регистриране на потребителя.

#### **Регистриране на мобилния клиент**

1.Регистрация на APP (Забележка: Моля, изберете правилния език и регион, преди да се регистрирате). Първо трябва да се регистрирате, преди да можете да влезете в профила си. 2.Можете да получите своя идентификационен номер за регистрация на гърба на часовника. Копирайте идентификатора в APP, идентификаторът на потребителското име трябва да съдържа повече от четири символа (букви или цифри). ИД и потребителското име не могат да се повтарят, друга информация може да се въвежда непринудено, а паролата може да се променя. Екранът за регистрация е представен на фигурата по-долу.

![](_page_20_Figure_9.jpeg)

#### **Функции на устройството**

• SOSаларма за спешни случаи

Натиснете SOS бутона за 3 секунди, SOS екранът на терминала ще се активира, терминалът ще влезе в състояние на аларма, часовникът ще набере три SOS номера в два кръга. Ако повикването бъде прието, часовникът няма да набере повече номера. Ако повикването не бъде прието, устройството ще продължи да набира номера, докато приключи вторият кръг. И в същото време ще изпрати известие за аларма до приложението APP.

• Аларма за ниско ниво на захранване

Ако процентът на захранване е по-малък от 20%, терминалът на устройството ще изпрати алармено съобщение до централния номер. В същото време той ще изпрати алармено известие до APP.

- Чат Влезте в менюто на часовника, можете да чатите с хора, свързани с APP.
- Дистанционно наблюдение

Първо, трябва да зададете номера на тунела и да изпратите начални гласови инструкции за наблюдение на устройството. След това устройството ще набере номера на тутелара и ще включи състоянието на автоматичен отговор. При еднопосочни разговори устройството не може да чуе гласа на другата страна.

- Изключване Извадете Micro-SIM картата, след което щракнете върху бутона "Изключване", APP може да изключи устройството от разстояние.
- Телефонният указател Можете да запишете 10 номера в устройството чрез APP. Тези номера са достъпни чрез устройството и позволяват двупосочно повикване.
- Отговаряне/ закачане на повикване Докоснете виртуалния клавиш, за да отговорите на входящото повикване, и докоснете бутона за включване, за да закачите повикването.
- •

### **Отстраняване на неизправности**

Устройството не може да се свърже със сървъра по време на първото използване и устройството се появява офлайн. Моля, проверете по-долу за често срещани решения:

1.Проверете дали сте поставили правилно Micro-SIM картата в устройството. Ако показването на екрана е нормално, моля, вижте инструкциите на картинката.

2.Ако Micro-SIM картата ви не работи, моля, проверете дали се поддържа GPRS услуга.

3.Проверете дали услугата GPRS е била отменена.

4.Проверете дали параметрите на услугата са в съответствие с инструкциите на доставчика и след това ги задайте правилно.

# **QR код**

![](_page_21_Picture_17.jpeg)

Устройствата с Android и iOS могат да го сканират, за да отворят връзката. След като сканирате, изберете операционната система на вашето устройство (Android или iOS).

#### **УКАЗАНИЯ ЗА РЕЦИКЛИРАНЕ И ИЗХВЪРЛЯНЕ:**

![](_page_22_Picture_1.jpeg)

Тази етикетка означава, че продуктът не може да се изхвърли като обикновен битов отпад в цялата ЕС. За предотвратяване на възможни вреди за околната среда или човешкото здраве от неконтролирано изхвърляне на отпадъци. Рециклирайте отговорно, за да се подпомогне устойчивата употреба на материални ресурси. Ако искате да върнете употребявано устройство, използвайте системата за събиране и събиране или се свържете с търговеца, от когото сте закупили продукта. Търговецът може да приеме продукта за екологично безопасно рециклиране.

![](_page_22_Picture_3.jpeg)

Декларация от производителя, че продуктът отговаря на изискванията на съответните директиви на ЕС.

### **LV: SMARTY - LIETOTĀJA ROKASGRĀMATA**

**\***Pirms šī izstrādājuma lietošanas uzmanīgi izlasiet rokasgrāmatu.

### **Sagatavošanās pirms lietošanas.**

1.Pārbaudiet, vai visi piederumi ir iekļauti izstrādājuma iepakojumā.

2. 2.Izvēlieties mikro SIM karti, kas atbilst jūsu GSM tīklam. Lai pārliecinātos par to, varat vērsties pie sava tīkla pakalpojumu sniedzēja. (Pirms Micro-SIM kartes ievietošanas izslēdziet ierīci. Pēc Micro-SIM kartes ievietošanas pārliecinieties, ka tā ir ieslēgta nodalījumā - tā ir nostiprināta, tiklīdz atskan "klikšķis". Pārslēdziet viedpulksteni, nospiežot SOS pogu. Nospiediet SOS pogu vēlreiz, lai ierīce atpazītu SIM karti.)

3.Micro-SIM kartei jāatbalsta GPRS funkcijas un zvanu pārbaudes funkcija.

4.Instalējiet lietotni APP tālrunī.

5.Lietotāja reģistrēšanai tiek izmantots svītrkods un QR kods.

### **Mobilā klienta reģistrēšana**

1.APP reģistrācija (Piezīme: pirms reģistrācijas izvēlieties pareizo valodu un reģionu). Vispirms ir jāreģistrējas, lai varētu pieteikties savā kontā.

2.Savu reģistrācijas ID var iegūt pulksteņa aizmugurējā pusē. Nokopējiet ID APP, lietotājvārda ID jābūt vairāk nekā četrām rakstzīmēm (burtiem vai cipariem). ID un lietotājvārdu nedrīkst atkārtot, citu informāciju var ievadīt pavirši, un paroli var mainīt. Reģistrācijas ekrāns ir attēlots attēlā zemāk.

![](_page_23_Figure_11.jpeg)

#### **Ierīces funkcijas**

• SOSavārijas trauksmes signāls

Nospiediet SOS pogu 3 sekundes, aktivizēsies termināļa SOS ekrāns, terminālis pāries trauksmes stāvoklī, pulkstenis divos piegājienos savāc trīs SOS numurus. Ja uz zvanu tiks atbildēts, pulkstenis vairs nepiezvanīs. Ja zvans netiks atbildēts, ierīce turpinās zvanīt, līdz tiks pabeigta otrā kārta. Tajā pašā laikā tā nosūtīs trauksmes paziņojumu uz lietotājprogrammu.

- Zema enerģijas jauda trauksmes signāls Ja enerģijas procentuālais daudzums ir mazāks par 20%, ierīces termināls nosūtīs trauksmes paziņojumu uz centra numuru. Tajā pašā laikā tas nosūtīs trauksmes paziņojumu uz APP.
- Tērzēšana Ieejiet pulksteņa izvēlnē, jūs varat tērzēt ar cilvēkiem, kas saistīti ar APP.

• Attālā uzraudzība

Vispirms ir jāiestata tutelāra numurs un jānosūta uz ierīci ievadīšanas balss uzraudzības norādījumi. Pēc tam ierīce izvēlēsies tutelāra numuru un ieslēgs automātiskās atbildes stāvokli. Vienvirziena sarunās ierīce nevar dzirdēt otras puses balsi.

- Izslēgt Izņemiet Micro-SIM karti, pēc tam noklikšķiniet uz pogas "izslēgt", APP var izslēgt ierīci attālināti.
- Tālrunu grāmata Ierīcē var saglabāt 10 numurus, izmantojot APP. Šiem numuriem var piekļūt, izmantojot ierīci, un tie ļauj veikt divvirzienu zvanus.
- Atbildēt uz zvanu/ nokārt klausuli Pieskarieties virtuālajam taustiņam, lai atbildētu uz ienākošo zvanu, un pieskarieties ieslēgšanas pogai, lai nokārt klausuli.

#### •

# **Problēmu novēršana**

Ierīce nevar izveidot savienojumu ar serveri pirmās lietošanas reizes laikā, un ierīce parādās bezsaistē. Lūdzu, pārbaudiet tālāk norādītos parastos risinājumus:

1.Pārbaudiet, vai ierīcē ir pareizi ievietota Micro-SIM karte. Ja ekrāna parādīšanās ir normāla, skatiet attēla instrukciju.

2.Ja jūsu Micro-SIM karte ir izslēgta, lūdzu, pārbaudiet, vai tiek atbalstīts GPRS pakalpojums. 3.Pārbaudiet, vai GPRS pakalpojums nav atcelts.

4.Pārbaudiet, vai pakalpojuma parametri atbilst piegādātāja norādījumiem, un pēc tam iestatiet tos pareizi.

# **QR kods**

![](_page_24_Picture_12.jpeg)

Android un iOS ierīces var to skenēt, lai atvērtu saiti. Pēc skenēšanas izvēlieties ierīces operētājsistēmu (Android vai iOS).

# **INSTRUKCIJAS PAR PĀRSTRĀDI UN IZMETIENU:**

![](_page_24_Picture_15.jpeg)

Šī etiķete nozīmē, ka produkts nedrīkst tikt izmesti kā parasts sadzīves atkritums visā ES. Lai novērstu iespējamos kaitējumus vides vai cilvēku veselībai no nekontrolētas atkritumu izgāšanas. Pārstrādājiet atbildīgi, lai veicinātu materiālu resursu ilgtspējīgu izmantošanu. Ja vēlaties atgriezt lietoto ierīci, izmantojiet atdevi un kolekcijas sistēmu vai sazinieties ar mazumtirgotāju, no kura iegādājāties produktu. Mazumtirgotājs var pieņemt produktu ekoloģiski drošai pārstrādei.

![](_page_24_Picture_17.jpeg)

Ražotāja deklarācija, ka produkts atbilst attiecīgajām ES direktīvām.

### **LT: SMARTY - VARTOTOJO VADOVAS**

**\***Prieš naudodami šį gaminį atidžiai perskaitykite vadovą.

### **Pasiruošimas prieš naudojimą.**

1. 1.Patikrinkite, ar visi priedai įtraukti į gaminio pakuotę.

2. 2.Pasirinkite "Micro-SIM" kortelę, atitinkančią jūsų GSM tinklą. Norėdami įsitikinti, galite kreiptis į savo tinklo operatorių. (Prieš įdėdami "Micro-SIM" kortelę, išjunkite prietaisą. Įdėję "Micro-SIM" kortelę, įsitikinkite, kad ją užfiksavote skyriuje - ji bus užfiksuota, kai išgirsite "spragtelėjimą". Įjunkite išmanųjį laikrodį paspausdami SOS mygtuką. Paspauskite SOS mygtuką dar kartą, kad prietaisas atpažintų SIM kortelę).

3.Mikro SIM kortelė turi palaikyti GPRS funkcijas ir skambučių atrankos funkciją.

4.Įdiekite programėlę į telefoną.

5.Naudotojo registracijai naudojamas brūkšninis kodas ir QR kodas.

### **Mobiliojo kliento registravimas**

1.APP registracija (Pastaba: prieš registruodamiesi pasirinkite tinkamą kalbą ir regioną). Pirmiausia turite užsiregistruoti, kad galėtumėte prisijungti prie savo paskyros.

2.Registracijos ID galite gauti laikrodžio nugarėlėje. Nukopijuokite ID į APP, vartotojo vardo ID turi būti daugiau nei keturi ženklai (raidės arba skaičiai). ID ir naudotojo vardo negalima kartoti, kitą informaciją galima įvesti atsitiktinai, o slaptažodį galima keisti. Registracijos ekranas pavaizduotas toliau pateiktame paveikslėlyje.

![](_page_25_Picture_11.jpeg)

#### **Įrenginio funkcijos**

• SOSpavojaus signalas

Paspauskite SOS mygtuką 3 sekundes, įsijungs terminalo SOS ekranas, terminalas pereis į pavojaus būseną, laikrodis per du kartus surinks tris SOS numerius. Jei į skambutį bus atsiliepta, laikrodis daugiau numerio nerinks. Jei į skambutį neatsakoma, prietaisas toliau rinks numerį, kol bus baigtas antrasis raundas. Ir tuo pačiu metu jis išsiųs aliarmo pranešimą į programėlę APP.

• Mažos galios pavojaus signalas Jei galios procentinė dalis yra mažesnė nei 20 %, prietaiso terminalas išsiųs pavojaus pranešimą į centro numerį. Tuo pačiu metu jis išsiųs pavojaus pranešimą į programėlę APP.

- Pokalbiai Įėję į laikrodžio meniu, galite kalbėtis su žmonėmis, prisijungusiais prie APP.
- Nuotolinis stebėjimas Pirmiausia reikia nustatyti tutelar numerį ir nusiųsti į prietaisą įžangines balso stebėjimo instrukcijas. Tada prietaisas surinks tutelar numerį ir įjungs automatinio atsakymo būseną. Vykstant vienpusiams pokalbiams, prietaisas negali girdėti kitos pusės balso.
- lšjungti

Išimkite "Micro-SIM" kortelę, tada spustelėkite mygtuką "Power off" (išjungti), APP gali išjungti prietaisą nuotoliniu būdu.

- Telefonų knygelė Į prietaisą per APP galite įrašyti 10 numerių. Šie numeriai gali būti pasiekiami per prietaisą ir jais galima skambinti abiem kryptimis.
- Atsiliepti į skambutį / pakabinti ragelį Palieskite virtualųjį klavišą, kad atsilieptumėte į įeinantį skambutį, ir palieskite įjungimo mygtuką, kad pakabintumėte ragelį.

# **Gedimų šalinimas**

Pirmą kartą naudojant prietaisą nepavyksta prisijungti prie serverio ir prietaisas pasirodo neprisijungęs. Patikrinkite toliau pateiktus dažniausiai pasitaikančius sprendimo būdus:

1.Patikrinkite, ar teisingai įdėjote "Micro-SIM" kortelę į prietaisą. Jei ekranas rodomas normaliai, žr. paveikslėlio instrukciją.

2.Jei "Micro-SIM" kortelė neveikia, patikrinkite, ar palaikoma GPRS paslauga.

3.Patikrinkite, ar GPRS paslauga buvo atšaukta.

4.Patikrinkite, ar paslaugos parametrai atitinka tiekėjo nurodymus, ir tada nustatykite juos teisingai.

# **QR kodas**

![](_page_26_Picture_14.jpeg)

"Android" ir "iOS" prietaisai gali jį nuskaityti, kad atidarytų nuorodą. Po nuskaitymo pasirinkite įrenginio operacinę sistemą (Android arba iOS).

#### **INSTRUKCIJOS DĖL PERDIRBIMO IR IŠMETIMO:**

![](_page_27_Picture_1.jpeg)

Ši žymė reiškia, kad produktas negali būti išmestas kaip įprastos namų ūkio atliekos visoje ES. Norint išvengti galimų žalos aplinkai ar žmonių sveikatai dėl nekontroliuojamo atliekų šalinimo. Perdirbkite atsakingai skatinant tvarų medžiagų išteklių naudojimą. Norėdami grąžinti naudotą įrenginį, naudokite atidavimo ir rinkimo sistemą arba susisiekite su pardavėju, iš kurio įsigijote produktą. Pardavėjas gali priimti produktą aplinkai saugiam perdirbimui.

Gamintojo deklaracija, kad produktas atitinka taikomus ES direktyvų reikalavimus.

### **GR: SMARTY - ΕΓΧΕΙΡΊΔΙΟ ΧΡΉΣΗΣ**

**\*Παρακαλείστε να**διαβάσετε προσεκτικά το εγχειρίδιο πριν χρησιμοποιήσετε αυτό το προϊόν.

# **Προετοιμασία πριν από τη χρήση.**

1.Ελέγξτε αν όλα τα εξαρτήματα περιλαμβάνονται στη συσκευασία του προϊόντος.

2.Επιλέξτε την κάρτα Micro-SIM, η οποία ταιριάζει με το δίκτυο GSM σας. Για να βεβαιωθείτε, μπορείτε να απευθυνθείτε στον πάροχο του δικτύου σας. (Απενεργοποιήστε τη συσκευή πριν τοποθετήσετε την κάρτα Micro-SIM. Μόλις τοποθετήσετε την κάρτα Micro-SIM, βεβαιωθείτε ότι την έχετε ασφαλίσει στη θήκη - ασφαλίζεται μόλις ακούσετε ένα "κλικ". Ενεργοποιήστε το έξυπνο ρολόι πατώντας το κουμπί SOS. Πατήστε ξανά το κουμπί SOS για να αναγνωρίσει η συσκευή την κάρτα SIM).

3.Η κάρτα Micro-SIM πρέπει να υποστηρίζει τις λειτουργίες GPRS και τη λειτουργία διαλογής κλήσεων.

4.Εγκαταστήστε την εφαρμογή APP στο τηλέφωνο.

5.Ο γραμμωτός κώδικας και ο κωδικός QR χρησιμοποιούνται για την εγγραφή του χρήστη.

### **Εγγραφή του πελάτη κινητού τηλεφώνου**

1.Εγγραφή APP (Σημείωση: Επιλέξτε τη σωστή γλώσσα και περιοχή πριν από την εγγραφή). Πρέπει πρώτα να εγγραφείτε, προτού μπορέσετε να συνδεθείτε στο λογαριασμό σας.

2.Μπορείτε να λάβετε το αναγνωριστικό εγγραφής σας στο πίσω μέρος του ρολογιού. Αντιγράψτε το ID στο APP, το ID του ονόματος χρήστη πρέπει να περιέχει περισσότερους από τέσσερις χαρακτήρες (γράμματα ή αριθμούς). Το αναγνωριστικό και το όνομα χρήστη δεν επιτρέπεται να

επαναλαμβάνονται, άλλες πληροφορίες μπορούν να εισαχθούν τυχαία και ο κωδικός πρόσβασης μπορεί να τροποποιηθεί. Η οθόνη εγγραφής απεικονίζεται στην παρακάτω εικόνα.

![](_page_28_Figure_12.jpeg)

# **Λειτουργίες της συσκευής**

• Συναγερμός έκτακτης ανάγκης SOS Πατήστε το κουμπί SOS για 3 δευτερόλεπτα, η οθόνη SOS του τερματικού θα ενεργοποιηθεί, το τερματικό θα εισέλθει σε κατάσταση συναγερμού, το ρολόι θα καλέσει τρεις αριθμούς SOS σε δύο γύρους. Εάν η κλήση απαντηθεί, το ρολόι δεν θα καλέσει πλέον. Εάν η κλήση δεν απαντηθεί, η συσκευή θα συνεχίσει να καλεί μέχρι να ολοκληρωθεί ο δεύτερος γύρος. Και ταυτόχρονα, θα στείλει μια ειδοποίηση συναγερμού στην APP.

- Συναγερμός χαμηλής ισχύος Εάν το ποσοστό ισχύος είναι μικρότερο από 20%, το τερματικό της συσκευής θα στείλει ένα μήνυμα συναγερμού στον κεντρικό αριθμό. Ταυτόχρονα, θα στείλει μια ειδοποίηση συναγερμού στο APP.
- Συνομιλία Μπαίνοντας στο μενού του ρολογιού, μπορείτε να συνομιλήσετε με άτομα που είναι συνδεδεμένα στο APP.
- Απομακρυσμένη παρακολούθηση Αρχικά, πρέπει να ορίσετε τον αριθμό του φροντιστηρίου και να στείλετε τις οδηγίες φωνητικής παρακολούθησης ανοίγματος στη συσκευή. Στη συνέχεια, η συσκευή θα καλέσει τον αριθμό tutelar και θα ενεργοποιήσει την κατάσταση αυτόματης απάντησης. Στις μονόδρομες συνομιλίες, η συσκευή δεν μπορεί να ακούσει τη φωνή της άλλης πλευράς.
- Απενεργοποίηση Αφαιρέστε την κάρτα Micro-SIM και, στη συνέχεια, κάντε κλικ στο κουμπί "απενεργοποίηση", το APP μπορεί να απενεργοποιήσει τη συσκευή εξ αποστάσεως.
- Ο τηλεφωνικός κατάλογος Μπορείτε να αποθηκεύσετε 10 αριθμούς στη συσκευή μέσω του APP. Αυτοί οι αριθμοί μπορούν να προσπελαστούν μέσω της συσκευής και επιτρέπουν αμφίδρομη κλήση.
- Απάντηση/κλείσιμο κλήσης Αγγίξτε το εικονικό πλήκτρο για να απαντήσετε στην εισερχόμενη κλήση και αγγίξτε το πλήκτρο ενεργοποίησης για να κλείσετε την κλήση.

# **Αντιμετώπιση προβλημάτων**

Η συσκευή δεν μπορεί να συνδεθεί στο διακομιστή κατά την πρώτη χρήση και η συσκευή εμφανίζεται εκτός σύνδεσης. Ελέγξτε παρακάτω για τις συνήθεις λύσεις:

1.Ελέγξτε αν έχετε τοποθετήσει σωστά την κάρτα Micro-SIM στη συσκευή.Εάν η οθόνη εμφανίζεται κανονικά, ανατρέξτε στις οδηγίες της εικόνας.

2.Αν η κάρτα Micro-SIM δεν λειτουργεί, ελέγξτε αν υποστηρίζεται η υπηρεσία GPRS.

3.Ελέγξτε εάν η υπηρεσία GPRS ακυρώθηκε.

4.Ελέγξτε εάν οι παράμετροι της υπηρεσίας είναι σύμφωνες με τις οδηγίες του προμηθευτή και, στη συνέχεια, ρυθμίστε τις σωστά.

# **Κωδικός QR**

![](_page_29_Picture_14.jpeg)

Οι συσκευές Android και iOS μπορούν να τον σαρώσουν για να ανοίξουν τον σύνδεσμο. Μετά τη σάρωση, επιλέξτε το λειτουργικό σύστημα της συσκευής σας (Android ή iOS).

### **ΟΔΗΓΙΕΣ ΓΙΑ ΑΝΑΚΥΚΛΩΣΗ ΚΑΙ ΑΠΟΡΡΙΨΗ:**

![](_page_30_Picture_1.jpeg)

Αυτή η ετικέτα σημαίνει ότι το προϊόν δεν πρέπει να απορρίπτεται ως συνηθισμένα οικιακά απορρίμματα σε ολόκληρη την ΕΕ. Για την πρόληψη πιθανών ζημιών στο περιβάλλον ή την ανθρώπινη υγεία από μη ελεγχόμενη απόρριψη αποβλήτων. Ανακυκλώστε υπεύθυνα για την προώθηση της βιώσιμης χρήσης των υλικών πόρων. Εάν θέλετε να επιστρέψετε ένα χρησιμοποιημένο προϊόν, χρησιμοποιήστε το σύστημα παράδοσης και συλλογής ή επικοινωνήστε με τον λιανοπωλητή από τον οποίο αγοράσατε το προϊόν. Ο λιανοπωλητής μπορεί να δεχτεί το προϊόν για οικολογική ανακύκλωση.

![](_page_30_Picture_3.jpeg)

Δήλωση του κατασκευαστή ότι το προϊόν συμμορφώνεται με τις απαιτήσεις των ισχύουσων οδηγιών της ΕΕ.